# Регистратор параметров для автомобилей LADA на базе диагностического сканер - тестера "ШТАТ DST-EXPRESS"

## Руководство по эксплуатации

### 1. Назначение

Регистратор параметров для автомобилей LADA на базе диагностического сканер - тестера "ШТАТ DST-EXPRESS" (далее РП) предназначен для индикации и записи в свою внутреннею память параметров работы двигателя. Совместим по заводским протоколам диагностики с контроллерами Январь 5.1, Январь 7.2, М73,М74,

Bosch МP7.0, Bosch М7.9.7, МЕ17.9.7 М74CAN, M75, М86 автомобилей LADA.

### 2. Подготовка к работе

ПРЕДОСТЕРЕЖЕНИЯ!

НЕ ДОПУСКАЕТСЯ ПОДКЛЮЧАТЬ И ОТКЛЮЧАТЬ "ШТАТ DST-EXPRESS" ПРИ ВКЛЮЧЕННОМ ЗАЖИГАНИИ.

Из-за возможности бросков напряжения, которые могут привести к повреждению "ШТАТ DST-EXPRESS" или электронной системы автомобиля, следует производить все манипуляции с разъемами ПРИ ОТКЛЮЧЕННОМ ЗАЖИГАНИИ.

Порядок подключения "ШТАТ DST-EXPRESS" к автомобилю:

1. Подключите "ШТАТ DST- EXPRESS" к диагностическому разъему автомобиля (на дисплее будет надпись "Установка связи с ЭБУ").

2. Включите зажигание автомобиля.

3. "ШТАТ DST- EXPRESS" должен будет установить связь, надпись "Установка связи с ЭБУ" исчезнет, и начнется работа РП.

### 3. Порядок работы с регистратором параметров

Выбор отображения на экране какого-либо параметра или ошибки осуществляется клавишами (вверх) и (вниз).

Для включения или выключения режима записи нажмите и удерживайте клавишу  $\ll$ (Выбор). Если запись включена, то название параметра будет белыми буквами на сером фоне. Если запись выключена, то название параметра будет серыми буквами на белом фоне.

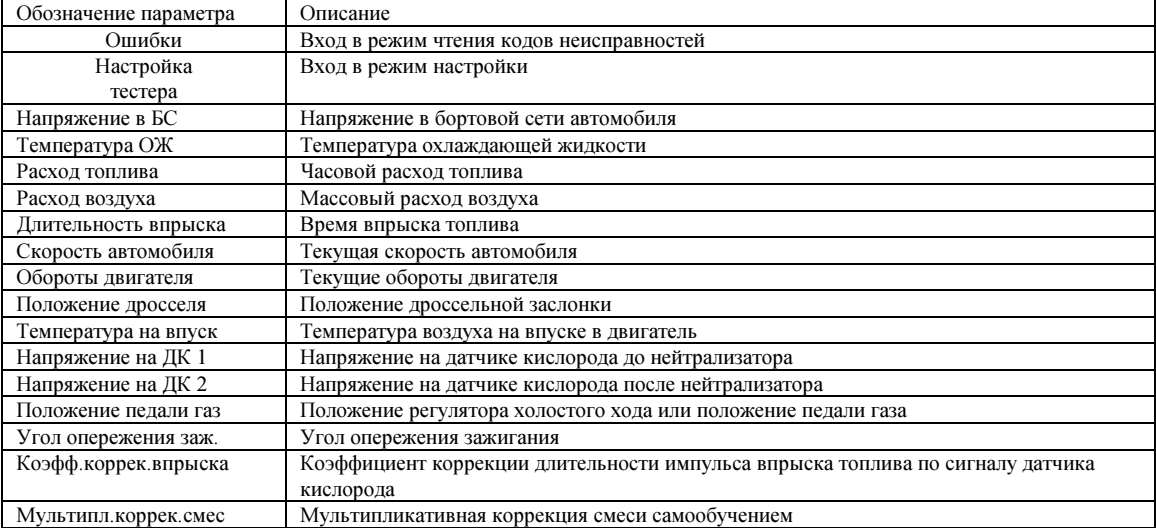

Для всех параметров группы доступен вывод минимального и максимального значения. Для этого необходимо

находясь в режиме отображения параметра, нажать кнопку  $\hat{\diamondsuit}$ (Выбор). Для выхода из этого режима необходимо длительно нажать кнопку (Выход).

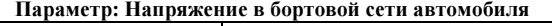

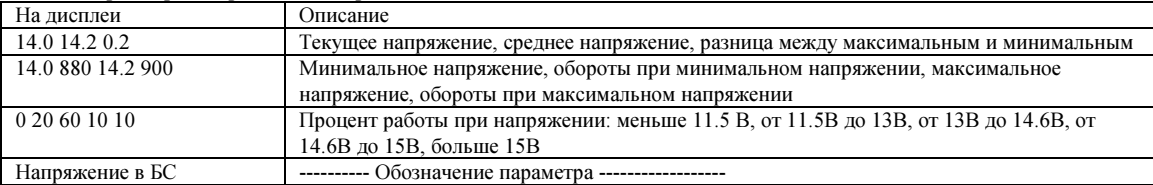

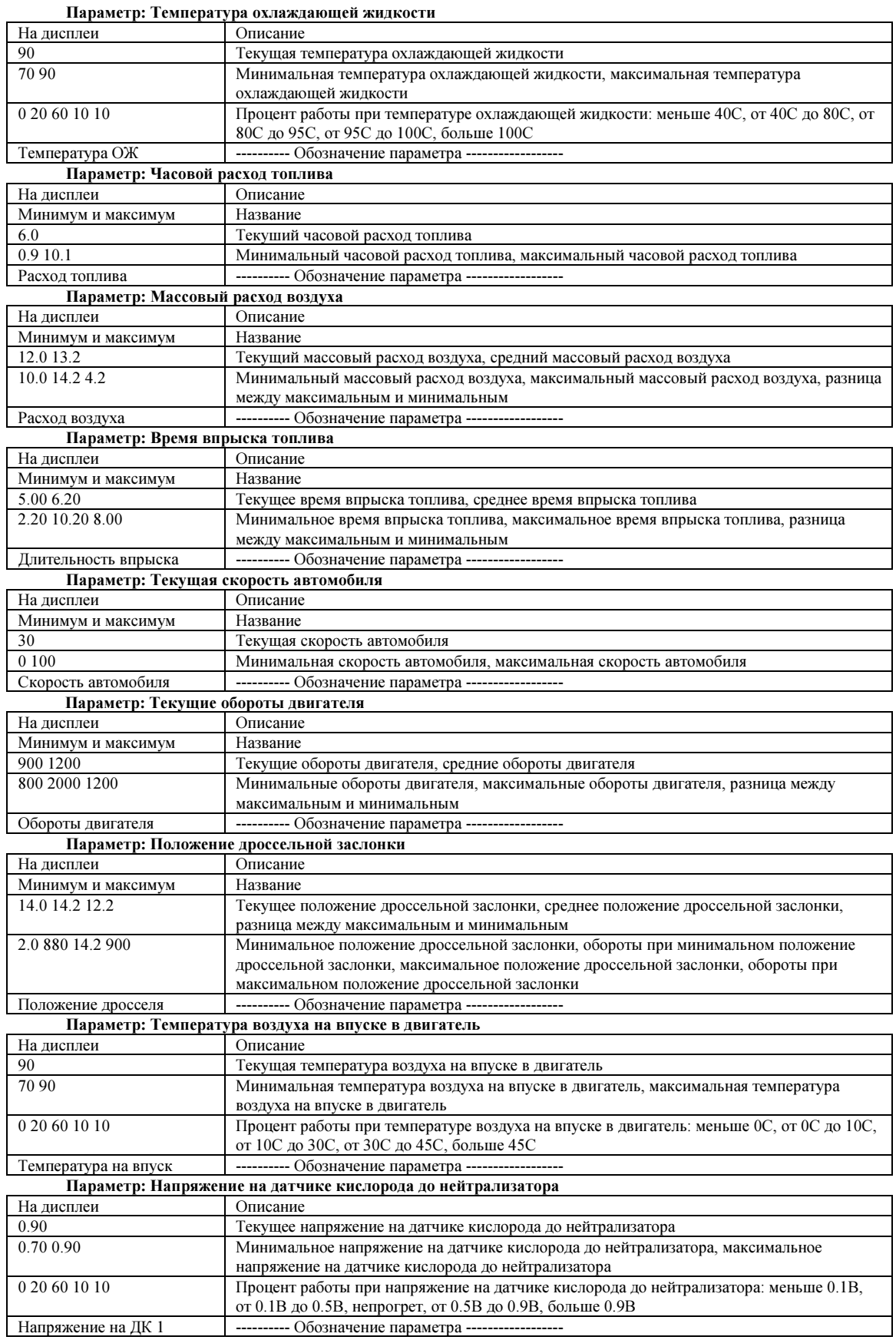

Руководство по эксплуатации ШТАТ DST-EXPRESS (версия REC.LADA 01)

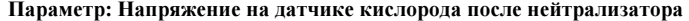

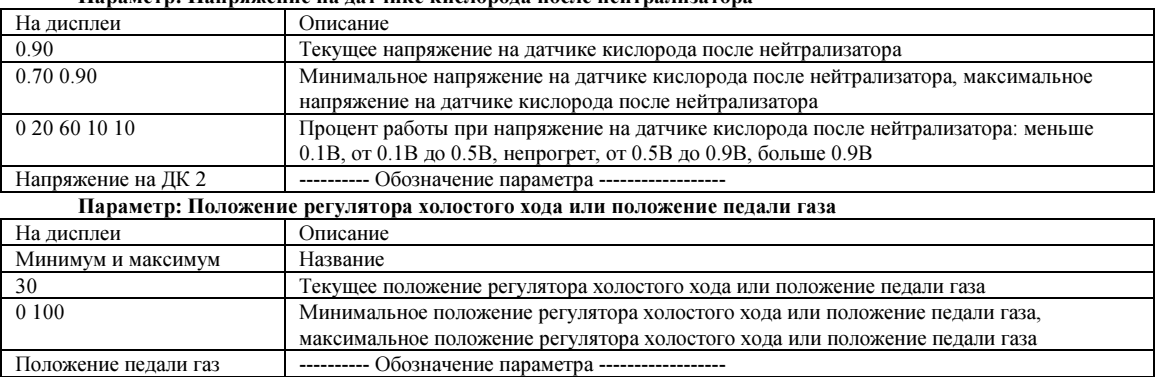

Параметр: Угол опережения зажигания

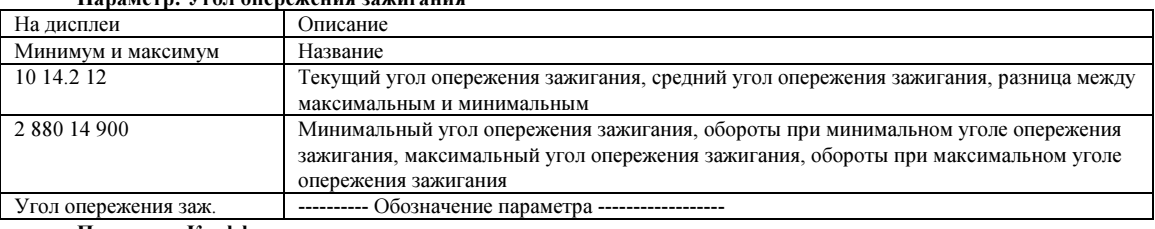

Параметр: Коэффициент коррекции длительности импульса впрыска топлива по сигналу датчика кислорода

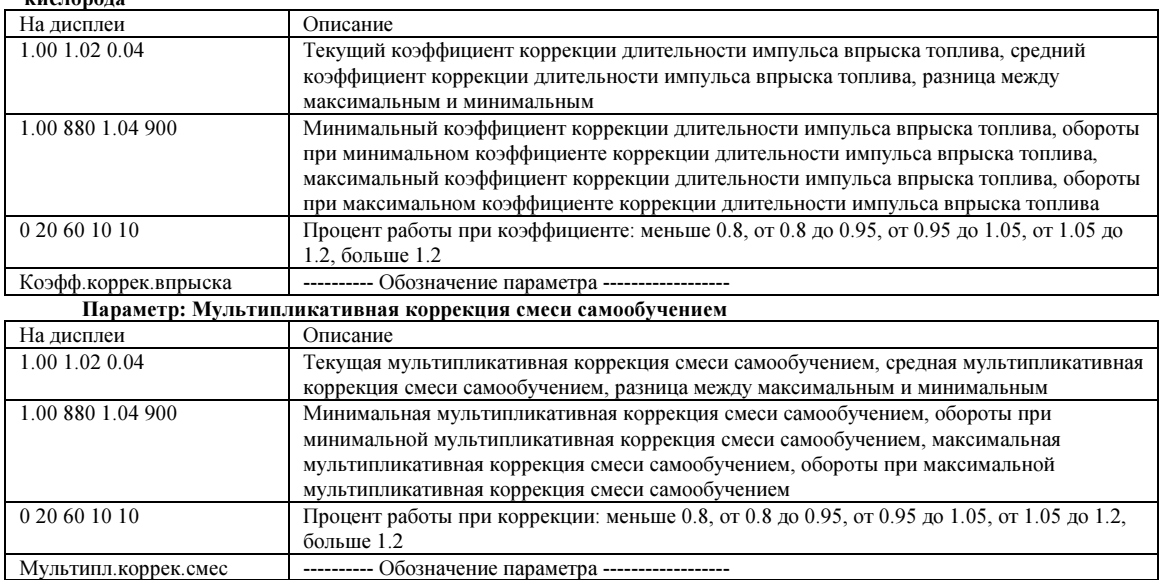

#### 4. Перечень параметров в меню настройки регистратора параметров

Для входа в меню настройки РП необходимо при подключении РП к автомобилю удерживать кнопку • (Вверх), также можно после подключения когда на дисплее надпись "Установка связи с ЭБУ" нажмите и удерживайте кнопку © (Выход) или через основное меню.

Выбор параметра осуществляется с помощью клавиш  $\blacktriangle$  (вверх) и  $\nabla$  (вниз). Для изменения параметра надо нажать клавишу  $\hat{\diamond}$ (Выбор), при этом значение параметра будет мигать, затем с помощью клавиш  $\blacktriangle$  (вверх) и

(вниз) выберите нужное значение и нажмите клавишу ⇔(Выбор) для выхода из режима изменения параметра.  $O<sub>CO</sub>$ 

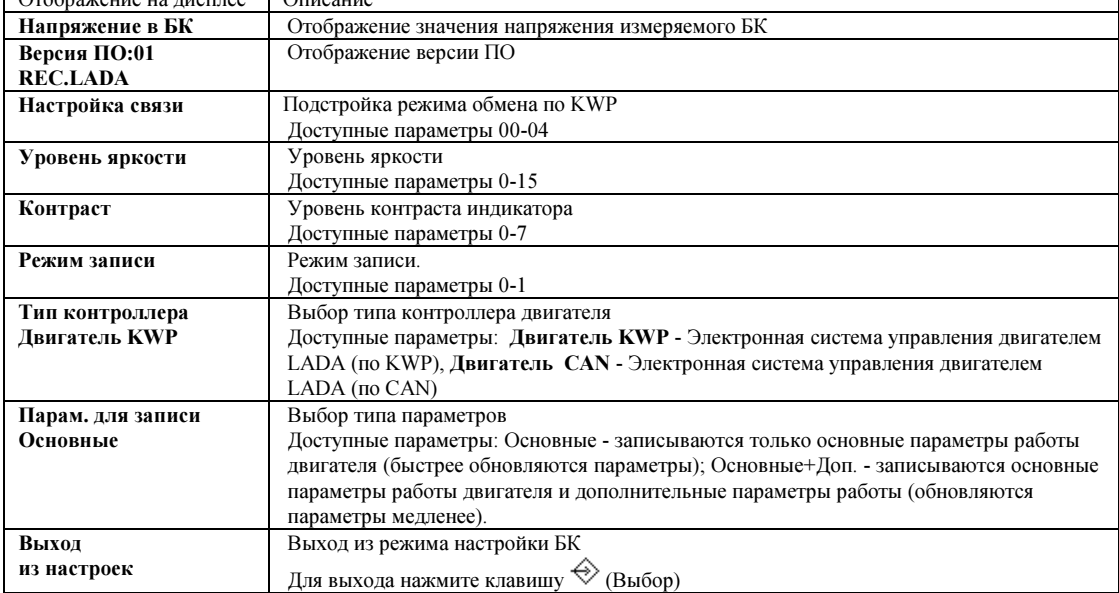

#### Чтение данных из регистратора параметров  $5.$

Для чтения данных из регистратора параметров вам необходим персональный компьютер с OC Windows и кабель USB-mini.

Необходимо подключить "ШТАТ DST- EXPRESS" к ПК через кабель USB-mini и запустить программу чтения ланных

#### Обновление ПО "ШТАТ DST- EXPRESS" 6.

Для обновления ПО "ШТАТ DST- EXPRESS" вам необходим персональный компьютер с ОС Windows и кабель USB-mini.

Новые программы, а также описание и все необходимое для обновления "ШТАТ DST- EXPRESS" находиться на нашем сайте www.shtat-deluxe.nethouse.ru.

### 7. Основные технические данные и характеристики

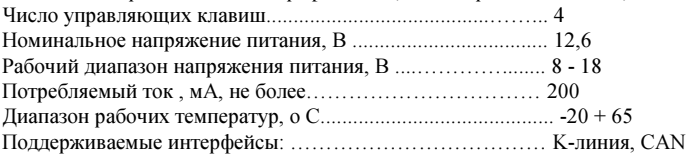

"IIITAT DST- EXPRESS" является диагностическим прибором индикаторного типа, по метрологическим свойствам относится к изделиям, не являющимся средствами измерений и не имеющих точностных характеристик, в соответствии с ГОСТ 25176-82, и в поверке не нуждается.

### 8. Комплект поставки

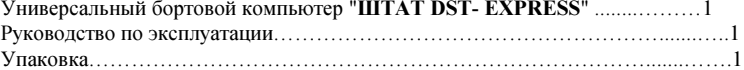

9. Решение проблем связанных с диагностическим сканером "ШТАТ DST-EXPRESS "

| Проблема                                                                                                | Возможные неисправности                                                                                                    |
|----------------------------------------------------------------------------------------------------|----------------------------------------------------------------------------------------------------|
| При подключение к<br>диагностическому разъему<br>автомобиля не включается "ШТАТ<br><b>DST-EXPRESS</b> " | Отсутствие питания на диагностическом разъеме – проверьте присутствие<br>напряжения между 5(земля) и 16 (+АКБ) диагностического разъема.<br>Неисправен "ШТАТ DST- EXPRESS" или сломаны провода – обратитесь к<br>продавцу, если не истекла гарантия                                                                                                    |
| Отсутствует связь между "ШТАТ<br><b>DST-EXPRESS</b> " и<br>диагностируемой системой                     | Не включено "зажигание" на автомобиле – включите "зажигание".<br>Отсутствует провод К-линии между блоком управления диагностируемой<br>системой и колодкой диагностики автомобиля - проверьте соединение<br>проводов (номер контакта в блоке управления смотрите в руководстве по<br>ремонту Вашего автомобиля).<br>Отсутствует диагностируемый блок.<br>Неисправен "ШТАТ DST- EXPRESS " - обратитесь к продавцу, если не<br>истекла гарантия |

По остальным проблемам обращайтесь по электронной почте.

Выпускается по ТУ 4573-009-55914968-2010

код ОКП 005 (ОКП):45 7376

Сертификат соответствия РОСС.RU.АЮ96.НО7012.

Производство и оптовая продажа ООО "ШТАТ", 445020, Самарская область, г. Тольятти, ул. Белорусская 14 Е. телефон: 8 (8482) 48-34-04, 898-797-44444, е-mail: shtat@shtat.ru

Официальный сайт: www.штат.рф, www.shtat.ru.

Сервисный центр ТМ "ШТАТ расположен по адресу: 445020, Самарская область, г. Тольятти, ул. Белорусская 14е. Просьба претензии по работоспособности продукции направлять в "Бюро рекламаций, гарантийного или постгарантийного ремонта и обновления ПО" расположенное по адресу: 445020, Самарская обл., г. Тольятти, а/я 2911

телефон: (8482) 53-91-97, е-mail: service@shtat.ru

Официальный сайт изделия DST- EXPRESS: www.shtat-deluxe.nethouse.ru

Адрес электронной почты по вопросам относительно ШТАТ DST- EXPRESS: rda@shtat.ru

Руководство по эксплуатации ШТАТ DST-EXPRESS (версия REC.LADA 01)